Visit the Rowayton 6<sup>th</sup> Taxing District Digital Permit System at [http://bit.ly/RowaytonPermits.](http://bit.ly/RowaytonPermits) To begin the application process, click 'Please register here':

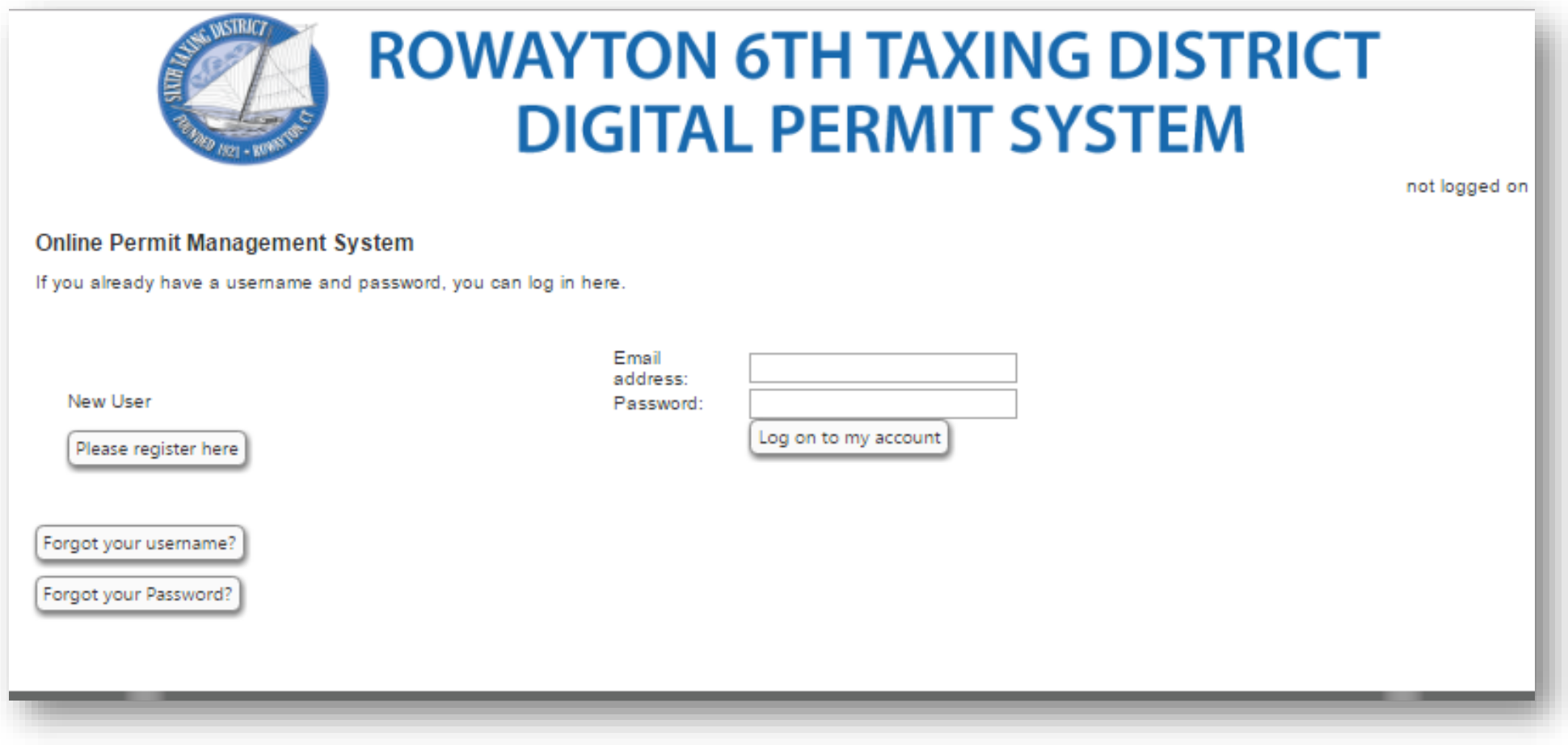

Enter the required registration details in the online form shown below. Please note that your Email address will serve as your username, so double check that field to ensure accuracy. After entering all details, click 'Save' to continue:

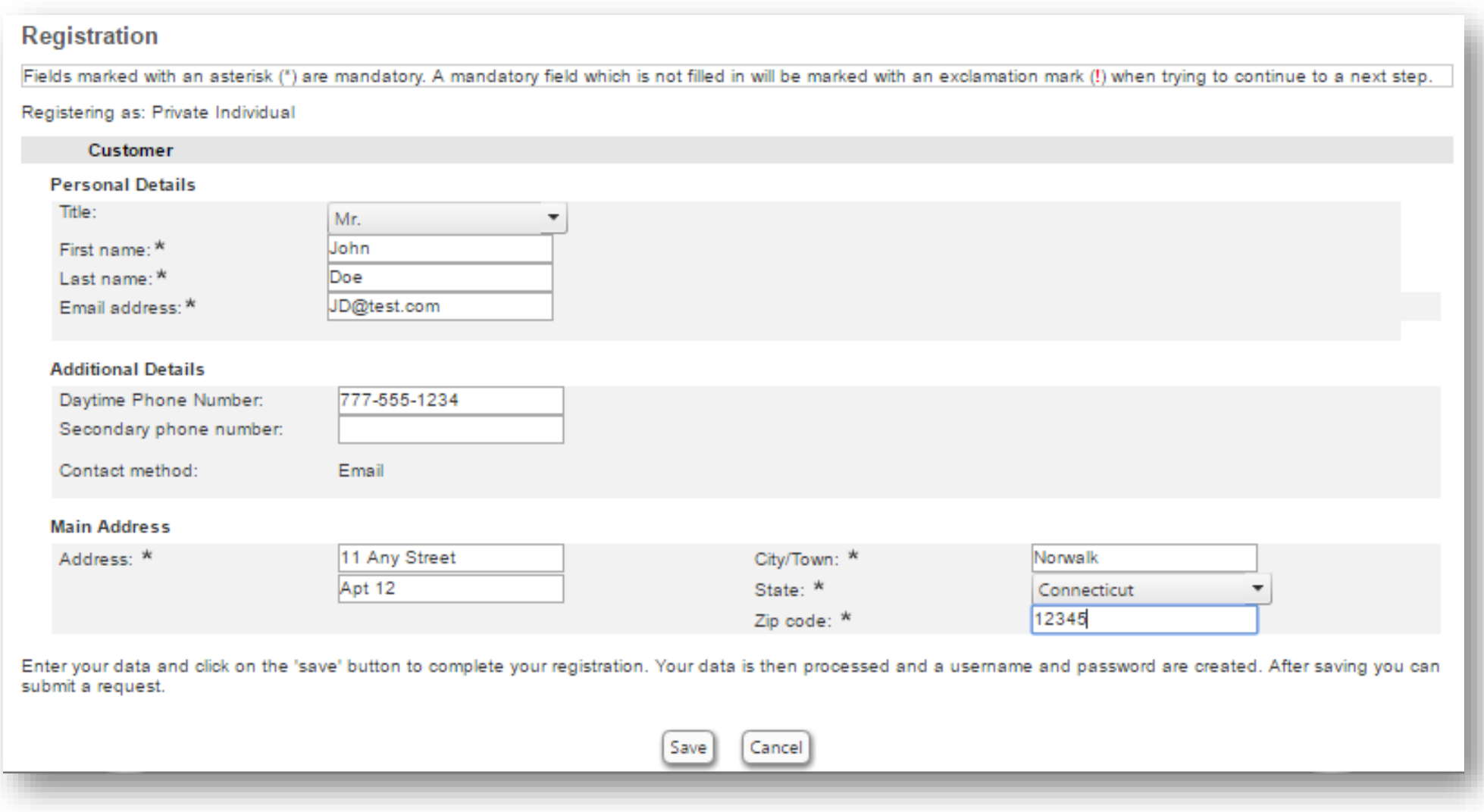

The system will confirm your registration and provide you with a temporary password as shown below. You will also receive a confirmation email. Click 'Continue' to move forward:

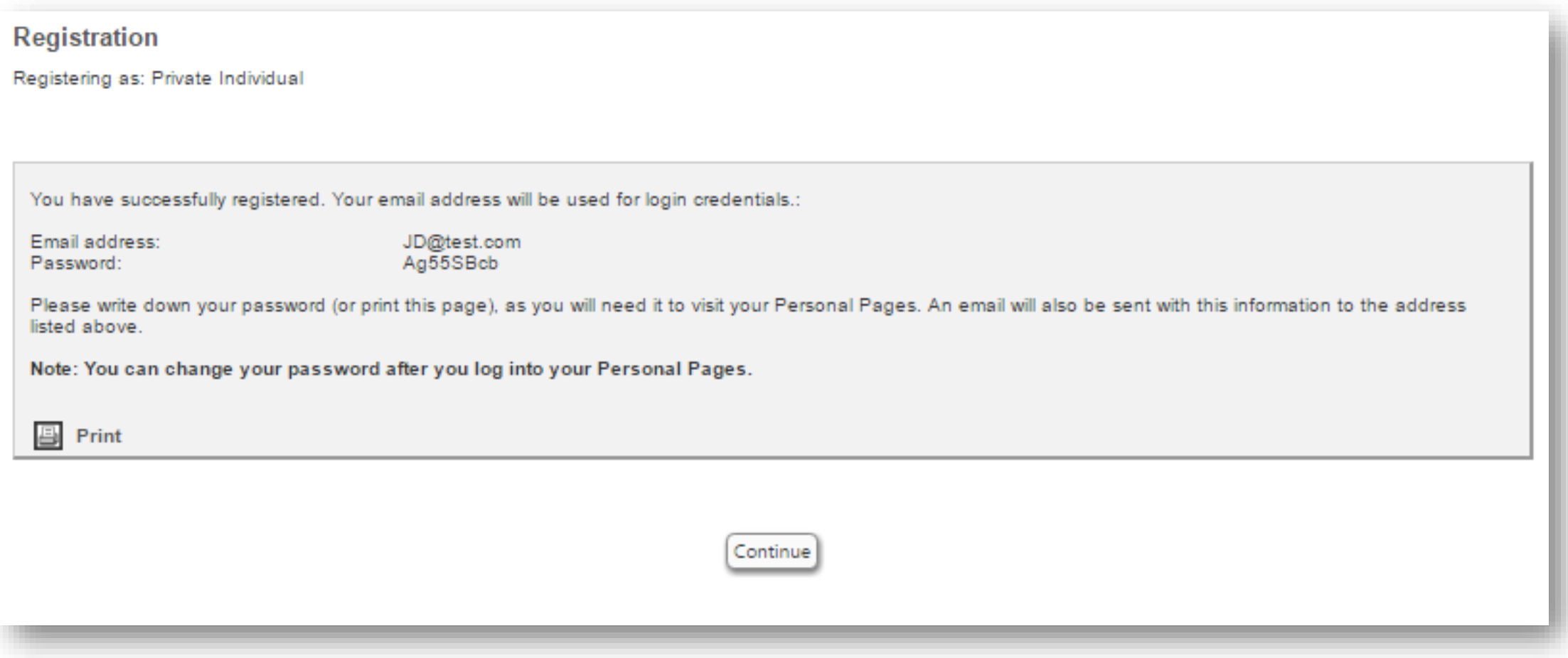

In the 'Purchase by Permit type' section, choose 'Monthly Permit' from the drop-down menu located to the right of the 'Permit' field. The 'Location' field will populate automatically and show 'Rowayton Train Station'. Click 'Start application' to continue:

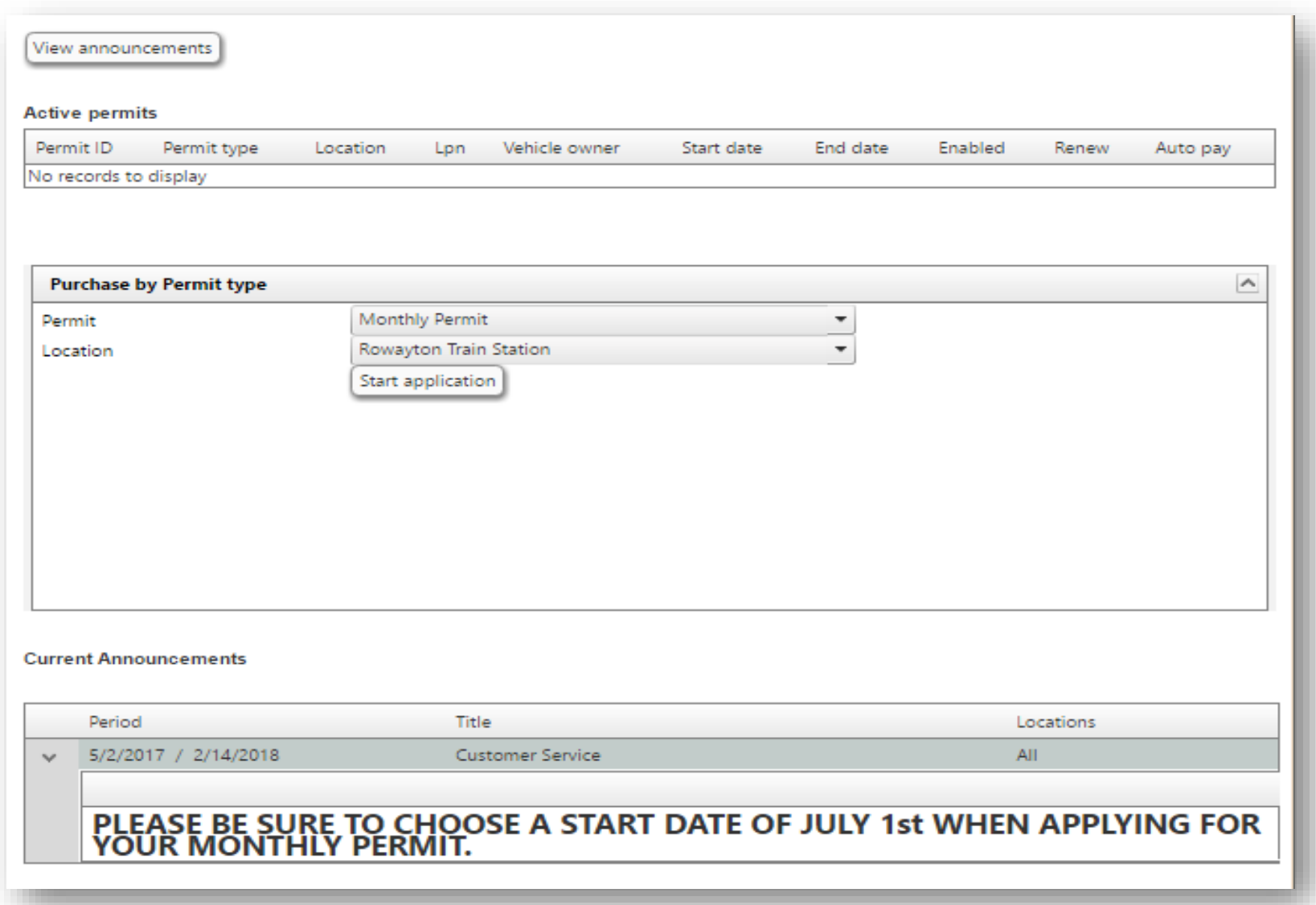

Please note that **all permits in the system are for one calendar month**, so the 'Permit Term' cannot be changed. Additionally, **permits will begin in July of 2017**. It is imperative to choose a start date of July by clicking the small calendar icon located to the right of the current month shown. The end date will populate correctly, and is

not adjustable:

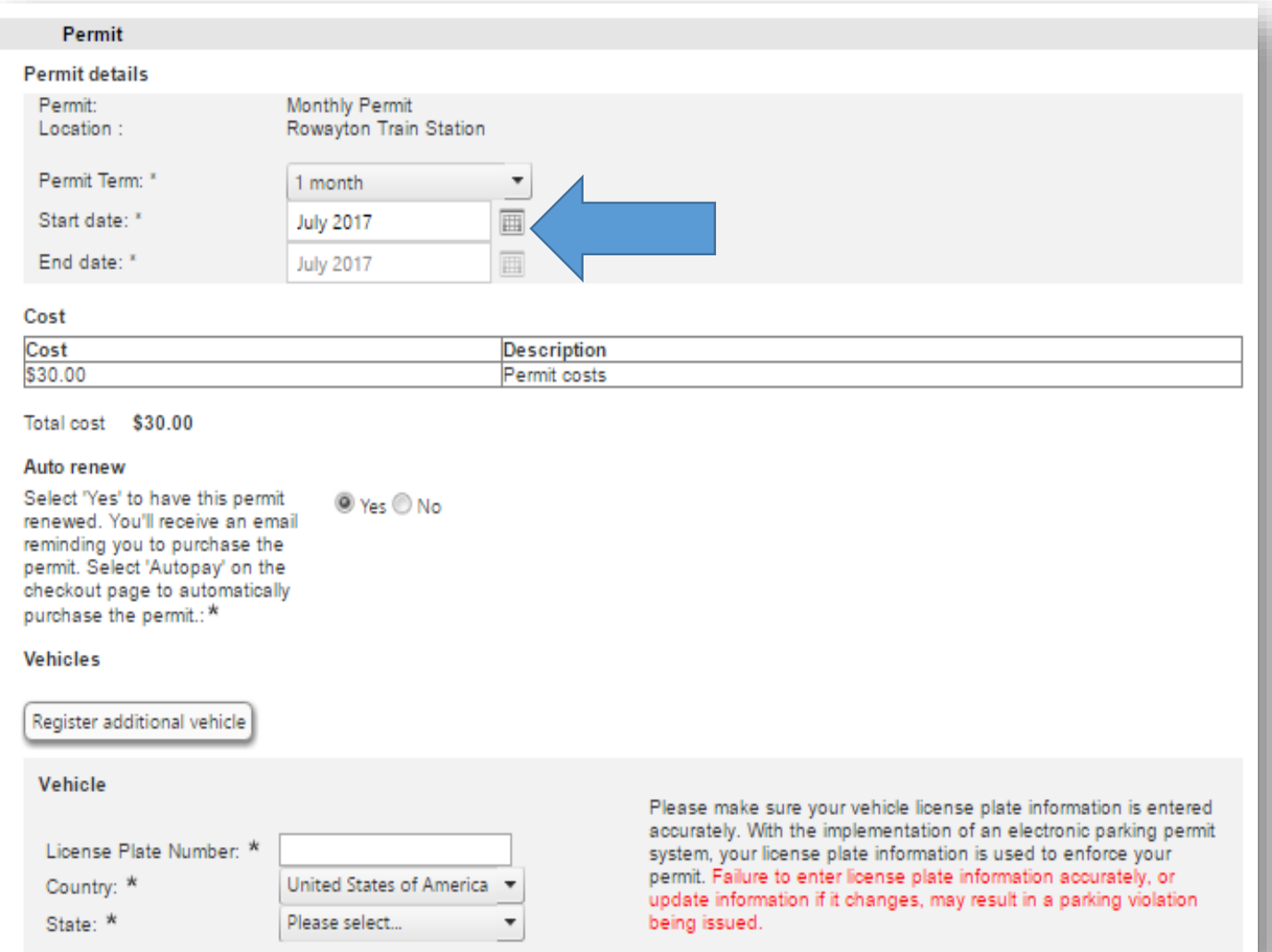

The '**Auto renew**' option allows the system to carryover your permit details to the following month. If you choose yes here, you will receive an email each month, prompting you to pay. In a few weeks, after your permit is approved, you will be given the opportunity to choose automatic payments. Enter your license plate number in the '**Vehicles**' section. Click 'Register additional vehicle' to add more than one plate to your account. In the '**Documents**' section,

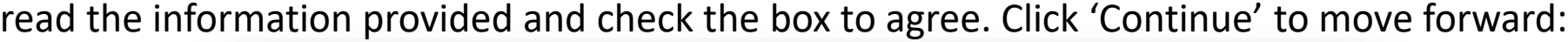

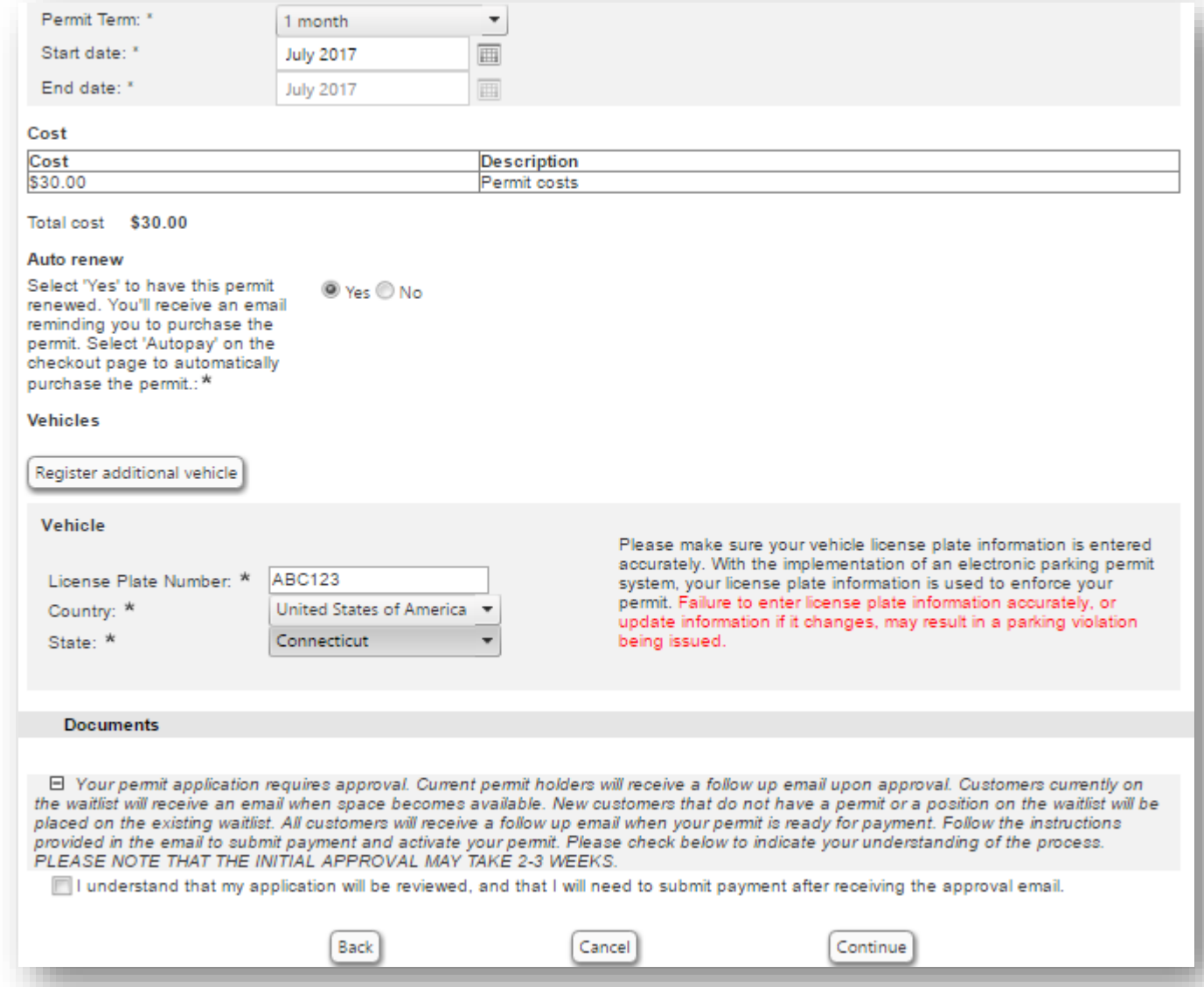

The system will display all the details associated with your permit. Check again to ensure you've selected the month of July and that your plate was entered accurately. Click 'Continue' to move forward:

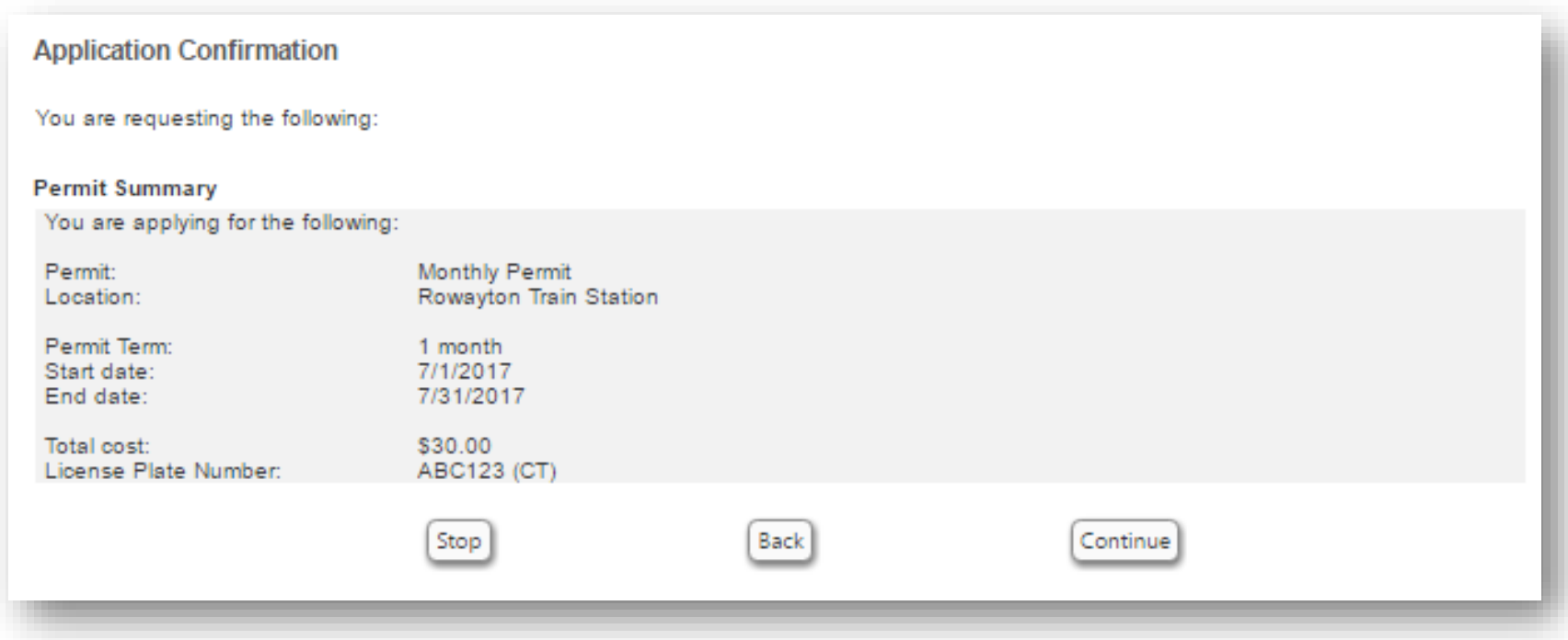

You are finished for now! In 2-3 weeks, you will receive an email prompting you to pay for your permit. Please allow this amount of time for all permit applications to be reviewed. You will receive an email with further instructions when your permit is approved and ready for payment.

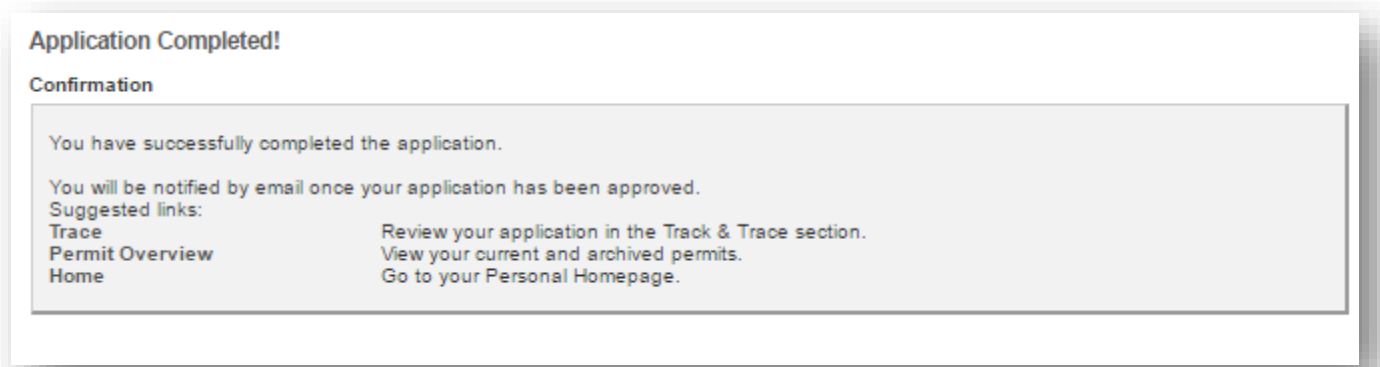